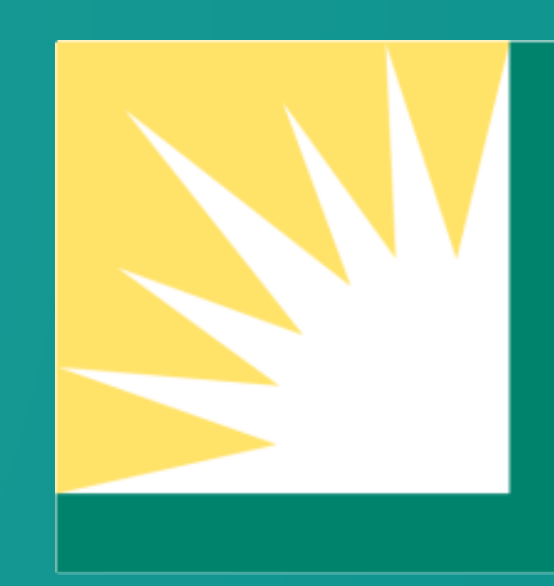

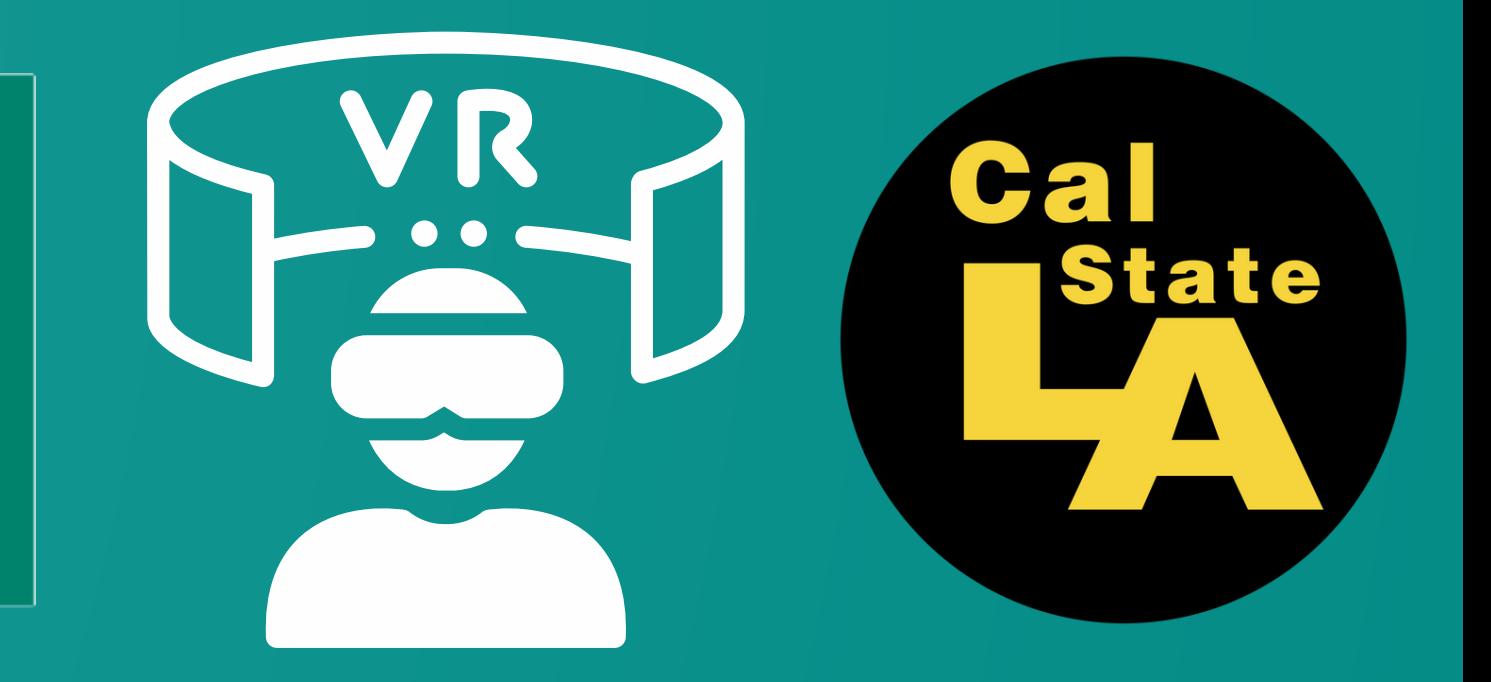

# SoCal Edison **Virtual Reality<br>Training Program**

## **Meet the Team**

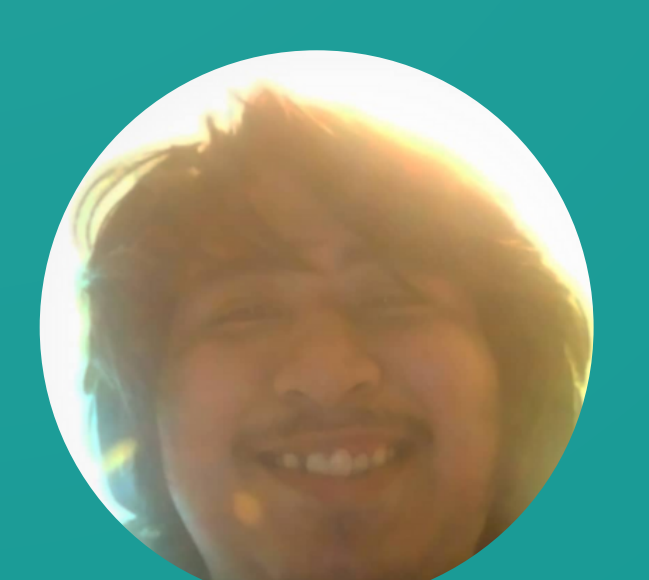

**Fernando Torres**

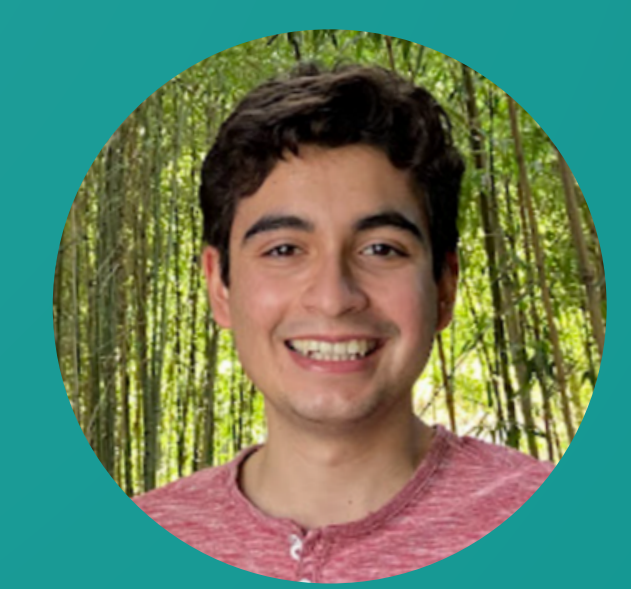

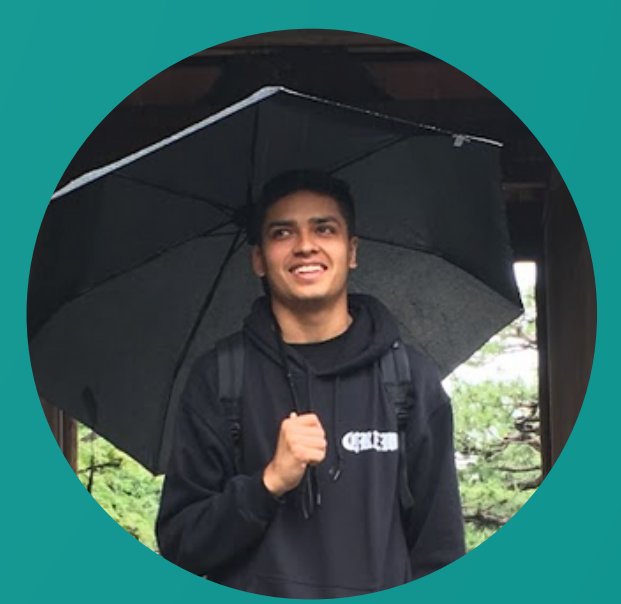

**Jaiden Holcomb Denise Tabilas Seng Hei James Lei**

![](_page_1_Picture_14.jpeg)

![](_page_1_Picture_15.jpeg)

![](_page_1_Picture_16.jpeg)

**Martin Castorena Cameron Cheng Matthew Mendoza**

![](_page_1_Picture_8.jpeg)

![](_page_1_Picture_10.jpeg)

**Kevin Truong**

![](_page_1_Picture_20.jpeg)

### **Manuel Guillen**

![](_page_1_Picture_18.jpeg)

**Han Cao**

## **Dr. David Krum** *Advisor*

![](_page_2_Picture_5.jpeg)

## **Abder Elandaloussi** *Liaison*

## **Meet the Team**

![](_page_2_Picture_2.jpeg)

![](_page_3_Picture_0.jpeg)

![](_page_3_Figure_1.jpeg)

**Background**

![](_page_3_Picture_3.jpeg)

## **Problem**

![](_page_3_Picture_5.jpeg)

**Requirements and Design**

![](_page_3_Picture_7.jpeg)

**Implementation and Demo**

![](_page_3_Picture_9.jpeg)

**Final Words**

![](_page_3_Picture_11.jpeg)

![](_page_4_Picture_0.jpeg)

![](_page_4_Picture_1.jpeg)

# Background

![](_page_4_Picture_3.jpeg)

![](_page_4_Picture_4.jpeg)

# **SoCal Edison (SCE)**

Largest branch of Edison International, serves ~15 million people

Training facility in Chino Hills

![](_page_5_Picture_3.jpeg)

![](_page_5_Picture_5.jpeg)

## **Problem**

VR training simulation for both contractors and SCE workers, emphasizing the importance of installing equipment securely and appropriately while following the provided installation guide.

![](_page_6_Picture_4.jpeg)

## **Objective**

Create a new approach to training Southern California Edison worker and contractors.

# **Key Requirements and Design**

- Create a VR application to be run with the Meta Quest 2 Headset and its controllers
- Simulate field worker training
- Design UI to be user-friendly and intuitive
- Ensure that user follows safety protocols
- Installation steps are easy to follow

![](_page_7_Picture_6.jpeg)

![](_page_7_Figure_9.jpeg)

![](_page_8_Picture_0.jpeg)

# Implementation

![](_page_8_Picture_2.jpeg)

![](_page_9_Picture_47.jpeg)

![](_page_9_Picture_0.jpeg)

# **Software Used**

## **Communication**

### **Github**

**Discord** 

Han

![](_page_9_Picture_4.jpeg)

## 3D Modeling - Initial Environment

![](_page_10_Picture_1.jpeg)

### **Martin Castorena**

# **3D Modeling - Scene**

### First concept :

- Users feel like they are in the actual world.
- Very Details of Mods
- Back yard, front yard, garage, turf, grass, trees.

![](_page_11_Picture_5.jpeg)

![](_page_11_Picture_6.jpeg)

![](_page_11_Figure_7.jpeg)

### Result :

**•** Limitation • File size is too big • Not working on the VR headset

### James Lei

![](_page_11_Picture_10.jpeg)

## **3D Modeling - Scene**

- Use realistic photos as reference
- Less Detail of Mods
- Simplify the architecture style

![](_page_12_Picture_5.jpeg)

### Second improvement:

### James Lei

![](_page_12_Picture_7.jpeg)

# **3D Modeling - Scene**

## Final decision :

- Keep three of the fanciest houses
- Remove the unnecessary
- Reduce the size of the scene

![](_page_13_Picture_5.jpeg)

### Measure:

• Modify the number of houses • Remove grass, trees, glass etc. • Modify the parameters of the house

### James Lei

![](_page_13_Picture_7.jpeg)

![](_page_13_Picture_8.jpeg)

## **3D Modeling - Pole Master and General Equipment** Jaiden Holcomb

![](_page_14_Picture_1.jpeg)

**Pole Master** 

![](_page_14_Figure_3.jpeg)

![](_page_14_Figure_4.jpeg)

![](_page_14_Picture_5.jpeg)

## **3D Modeling - Electrical Wiring** Jaiden Holcomb

Important to get wiring and lights as accurate as possible

Complicated process both in VR and outside of VR, every detail on the devices matters

![](_page_15_Picture_3.jpeg)

![](_page_15_Picture_4.jpeg)

- 
- 

## **3D Modeling - Pole Master**

- Communicates with smart navigators
- LED's which indicate different states

![](_page_16_Figure_3.jpeg)

### Manuel Guillen

## WAN  $\bullet$ **ERR O**  $IO \odot$ DC O

# **Pole Master Interaction**

Placed on the pole master and smart navigators to enable pairing mode

![](_page_17_Picture_2.jpeg)

### Manuel Guillen

![](_page_17_Picture_5.jpeg)

## **What is a smart navigator?**

## **3D Modeling - Smart Navigator** Matthew mendoza

- A device that monitors the flow of electricity and helps detect faults in electrical power lines It is used by utility companies to reduce the time it takes to fix power outages and improve customer service.

![](_page_18_Picture_3.jpeg)

## **3D Modeling - Smart Navigator** Matthew mendoza

- One of the most interacted devices throughout the training
- Needed to be detailed.
- Nonexistent premade models that matched with our created environment.
- We had specific movement requirements

![](_page_19_Picture_5.jpeg)

![](_page_20_Picture_0.jpeg)

![](_page_20_Picture_1.jpeg)

![](_page_20_Picture_2.jpeg)

![](_page_20_Picture_3.jpeg)

**Unity - Smart Navigator** Smart Navigator installation: Checking phase IDs: A,B,C on smart navs while working in a bucket.

### Matthew Mendoza

![](_page_21_Picture_9.jpeg)

- 1. Open and attach the smart nav to the hot stick.
- Use the hot stick as an extension to connect 2. the smart nav to the corresponding line.
- 3. A clamp sound and controller vibration will indicate a successful installation.
- 4. Proceed to place the remaining smart navigators according to phase ID labels

## **Steps:**

# **Unity - User Interface**

- UI helps guide user through steps of installation process
- Displays buttons to go to next or previous step
- Displays button to control audio

![](_page_22_Picture_4.jpeg)

### Denise Tabilas

![](_page_22_Picture_6.jpeg)

Our next step is to install each smart navigator on each of the power lines. Place them based off their respective phase labels then press next.

![](_page_22_Picture_9.jpeg)

# **Unity - Teleportation**

Opted to use teleportation as the main mode of transportation so that the user does not have trouble knowing where to go

![](_page_23_Figure_2.jpeg)

![](_page_23_Picture_6.jpeg)

# **Unity - Inventory**

- Allows the user to bring equipment from one scene to another
- Toggled using the left secondary button
- Slot changes color and text label

![](_page_24_Picture_4.jpeg)

## **Unity - Inventory**

• Dropped item gets placed into special slot in inventory

![](_page_25_Picture_2.jpeg)

![](_page_26_Picture_0.jpeg)

# Extra Features

![](_page_26_Picture_2.jpeg)

![](_page_26_Picture_3.jpeg)

![](_page_26_Picture_4.jpeg)

audio help the user be more immersive with the project

we use ai voice instead of an actual voice to keep it consistent

beta version did have my voice but it was opted for ai voice better for consistencies

sound effects are the next step or placeholder idea right now we focus on voice feedback

![](_page_27_Picture_5.jpeg)

## **Extra Features- Audio**

## FERNANDO TORRES

- 
- 
- 
- 
- 

## **Extra Features- Implementation of Audio** Cameron

- The audio transcriptions serve as a 2nd option for the user to listen to while being interactive with the environment
- Audio effects when triggering certain things also add to the immersion for our users

## **Extra Features - Menu: Task**

![](_page_29_Picture_1.jpeg)

![](_page_29_Picture_2.jpeg)

### Martin Castorena

## **Extra Features - Menu: Scene**

![](_page_30_Picture_1.jpeg)

### Martin Castorena

![](_page_31_Picture_0.jpeg)

# Video Demo

![](_page_31_Picture_2.jpeg)

![](_page_31_Picture_3.jpeg)

![](_page_32_Picture_0.jpeg)

## **SoCal Edison VR Training Demo**

![](_page_33_Picture_0.jpeg)

# **Thank You**

![](_page_33_Picture_2.jpeg)

![](_page_33_Picture_3.jpeg)

![](_page_33_Picture_4.jpeg)

![](_page_33_Picture_5.jpeg)

![](_page_33_Picture_6.jpeg)

![](_page_33_Picture_7.jpeg)

![](_page_33_Picture_8.jpeg)

![](_page_33_Picture_9.jpeg)

![](_page_33_Picture_10.jpeg)

![](_page_33_Picture_11.jpeg)